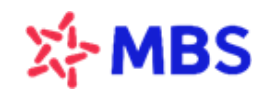

## **CÔNG TY CP CHỨNG KHOÁN MB**

Tòa nhà MB, số 21 Cát Linh, Đống Đa, Hà Nội, Việt Nam [Tel:](http://Tel:%20+84) +84 24 7304 5688 Website: www.mbs.com.vn

## **HƯỚNG DẪN MỞ TÀI KHOẢN CHỨNG KHOÁN TRÊN MBS MOBILE APP**

Với mong muốn mang lại trải nghiệm tốt nhất cho Khách hàng ngay từ những bước đầu tiên như tìm hiểu thị trường, đăng ký mở tài khoản đến việc giao dịch chứng khoán, sử dụng các dịch vụ tiện ích gia tăng cho công việc đầu tư, MBS xây dựng giải pháp eKYC (Electronics Know Customer – Định danh khách hàng điện tử) giúp Khách hàng hoàn tất mọi giao dịch chỉ bằng những thao tác đơn giản trên điện thoại, đơn giản hóa thủ tục hành chính, giấy tờ

**Bước 1**: Quý Khách hàng tải MBS Mobile App:

- Đối với máy điện thoại sử dụng hệ điều hành IOS, Quý khách lên App Store tải ứng dụng MBS Mobile App
- Đối với máy điện thoại sử dụng hệ điều hành Android, Quý khách lên CH Play tải ứng dụng MBS Mobile App

**Bước 2**: Mở ứng dụng MBS Mobile App, chọn **MỞ TÀI KHOẢN eKYC**

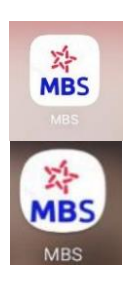

VE ST

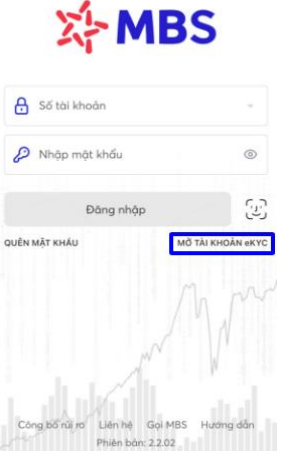

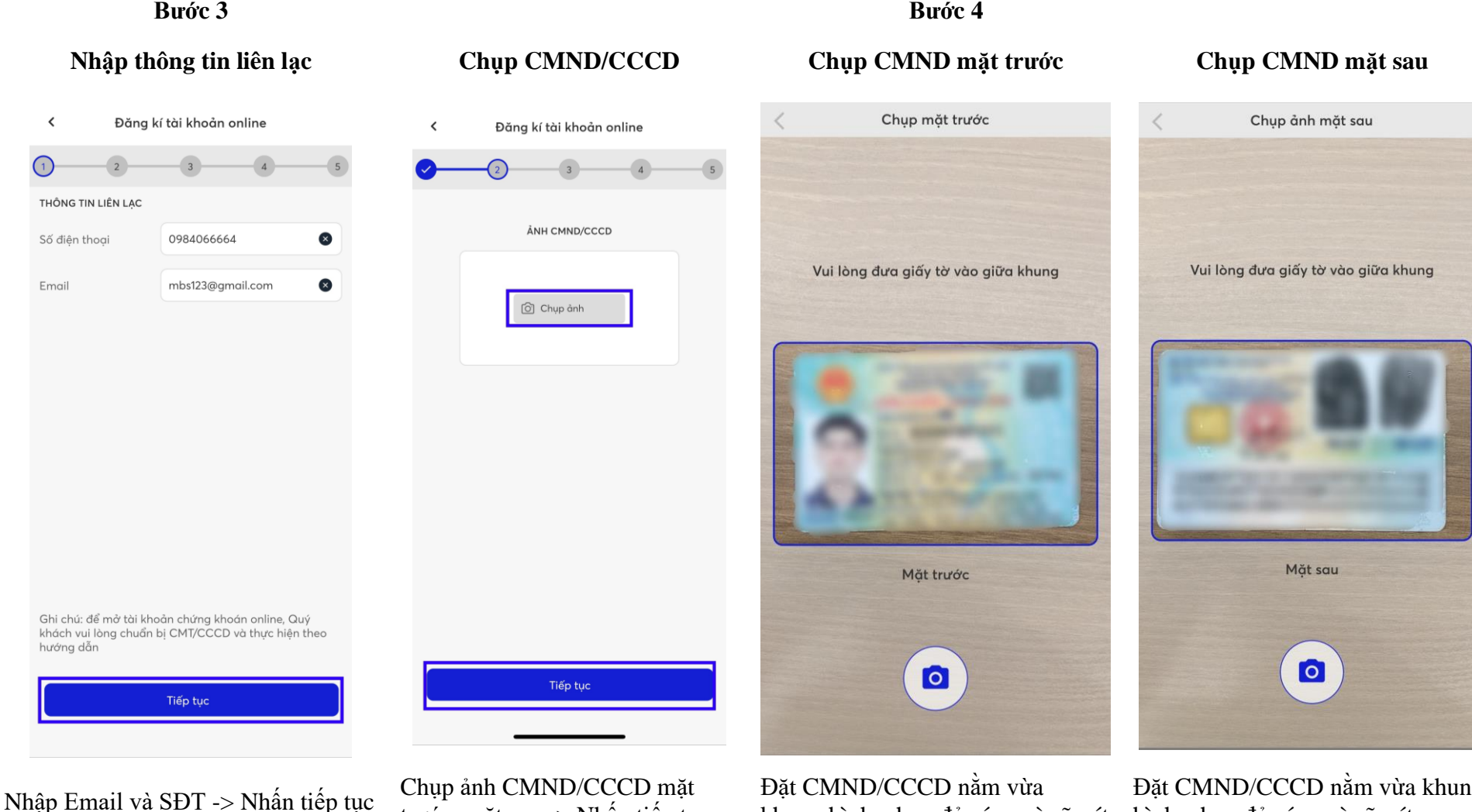

Chụp ảnh CMND/CCCD mặt trước, mặt sau -> Nhấn tiếp tục Đặt CMND/CCCD nằm vừa khung hình, chụp đủ sáng và rõ nét

Đặt CMND/CCCD nằm vừa khung hình, chụp đủ sáng và rõ nét

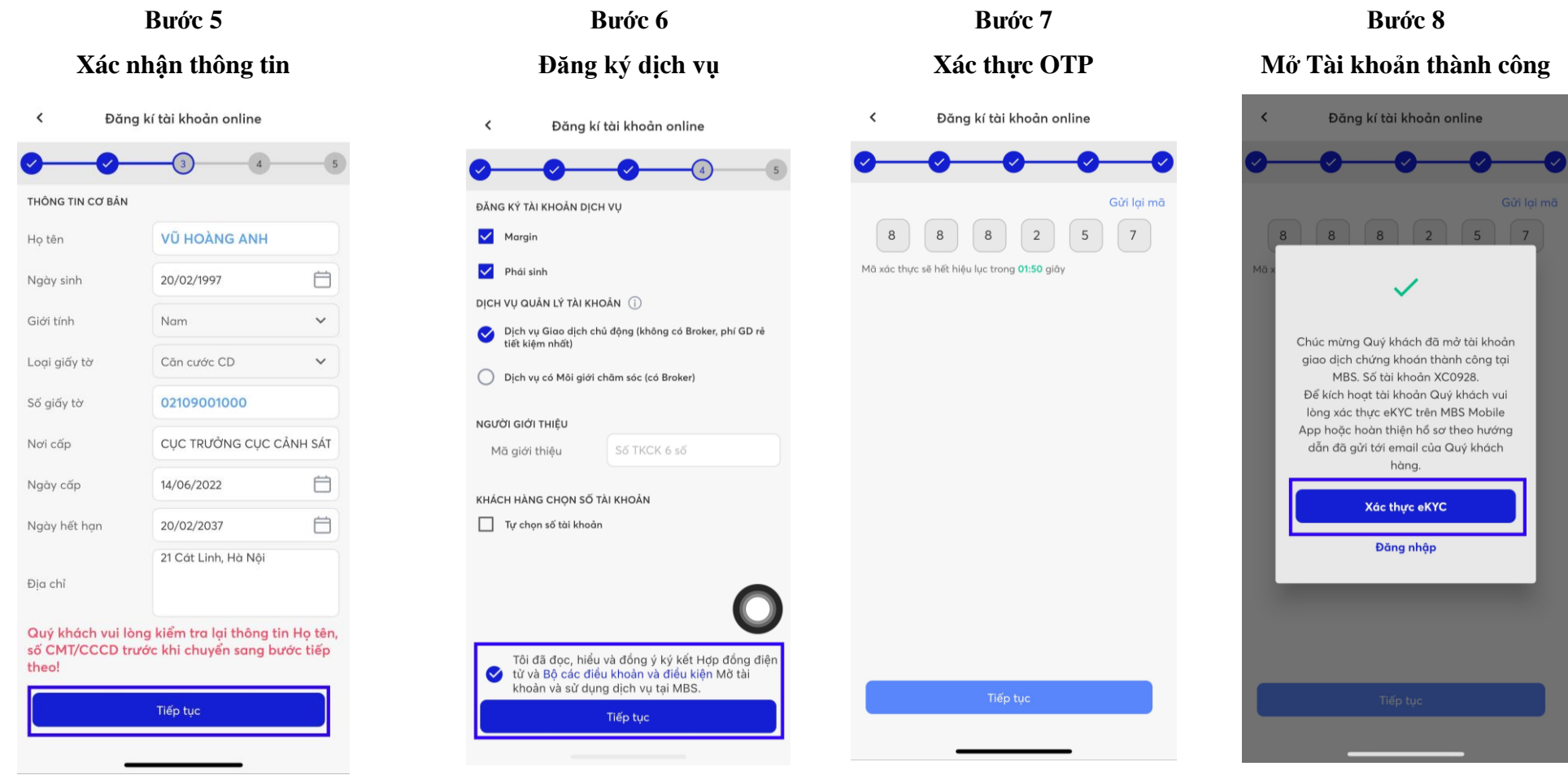

Kiểm tra thông tin. Chọn Tiếp tục nếu thông tin đã chính xác

Lựa chọn Đăng ký tài khoản dịch vụ và Dịch vụ quản lý tài khoản *(Có thể nhập thêm mã giới thiệu và chọn số tài khoản đẹp)*. Tick chọn đồng ý bộ điều khoản điều kiện -> Nhấn tiếp tục

Nhập OTP gửi về SMS -> Nhấn tiếp tục

Thông báo mở tài khoản thành công. Để kích hoạt tài khoản chọn Xác thực eKYC

**Bước 9 Bước 10**

**Xác thực eKYC Mở Tài khoản thành công**

 $\hat{\textbf{C}}$ Xác thưc khuôn mặt

Xác thực khuôn mặt  $\langle$ 

Xác thực khuôn mặt

 $\checkmark$ 

 $\hat{~}$ 

Xác thực khuôn mặt

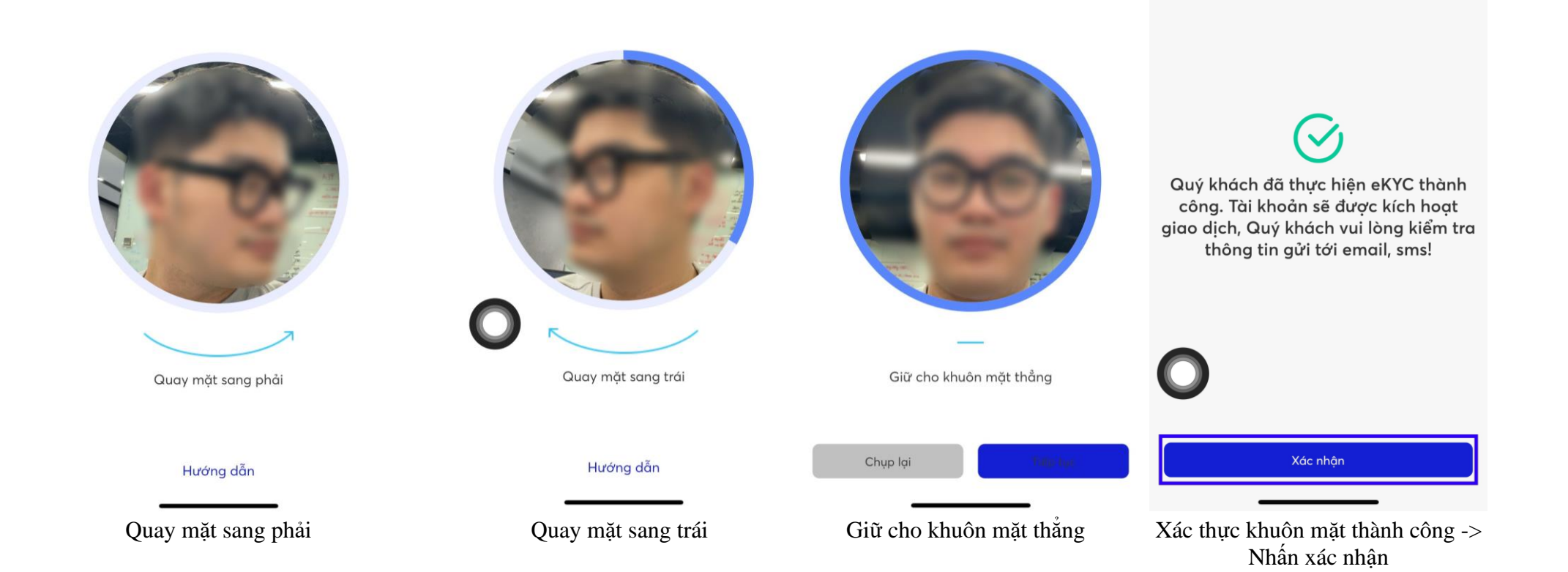

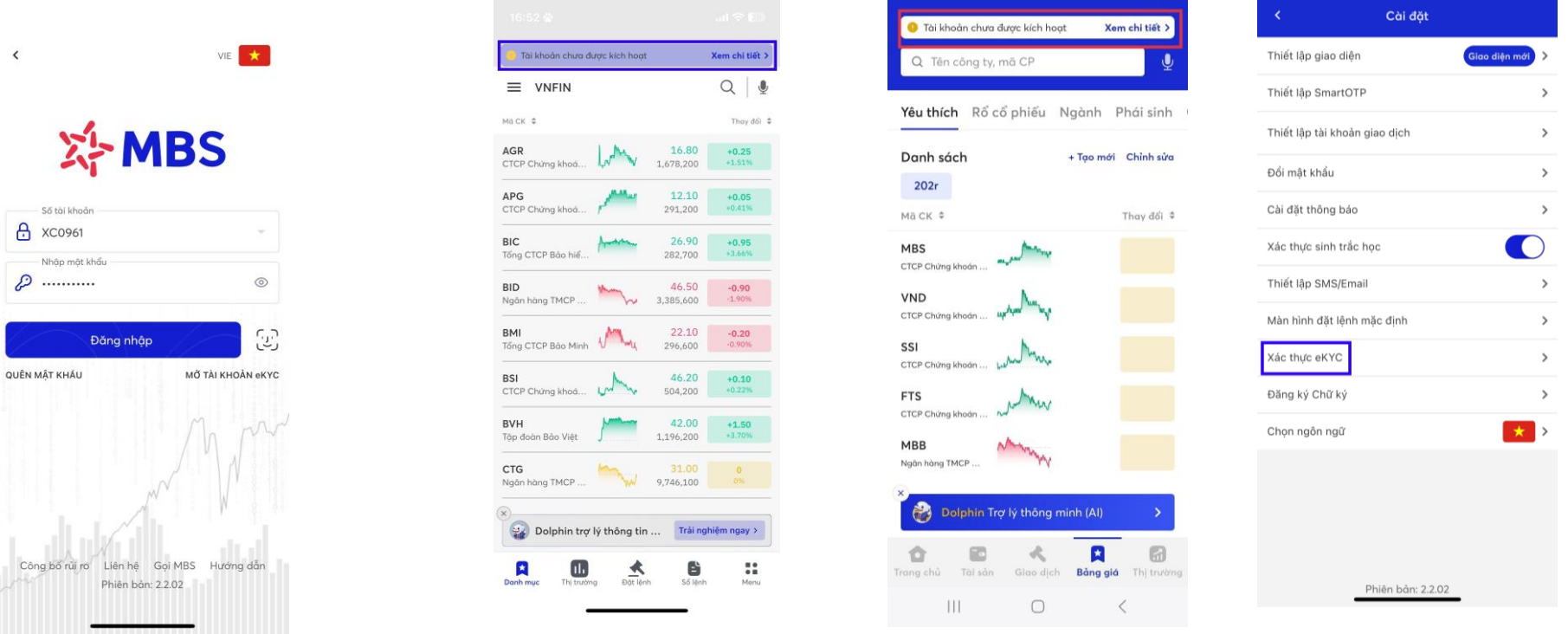

Sau khi tài khoản được kích hoạt giao dịch, Quý khách thực hiện các giao dịch chứng khoán trên TKGDCK tại MBS Để sử dụng đầy đủ các dịch vụ tại MBS, Quý khách hoàn thiện hồ sơ và gửi về cho MBS theo hướng dẫn đã được gửi đến email đăng

ký của Quý khách

Giao diện MBS Mobile App cũ Giao diện MBS Mobile App mới

Trường hợp Quý khách hàng chưa thực hiện eKYC ngay sau khi tài khoản được mở hoặc Quý khách đã thực hiện eKYC nhưng chưa thành công, Quý khách có thể xác thực khuôn mặt sau khi Đăng nhập vào MBS Mobile App

- $\triangleright$  Quý khách chưa thực hiện eKYC, sau đăng nhập App sẽ hiển thị gợi ý xác thực eKYC
- ➢ Quý khách xác thực eKYC chưa thành công có thể thực hiện lại tại menu